# Hızlı Kurulum Kılavuzu

Doğru kurulum prosedürü için önce *Ürün Güvenlik Kılavuzu*'nu ve ardından bu *Hızlı Kurulum Kılavuzu*'nu okuyun.

Modellerin tümü her ülkede mevcut değildir.

Son kılavuzlar Brother Çözüm Merkezinde  $\Theta$ bulunmaktadır: <support.brother.com/manuals>. 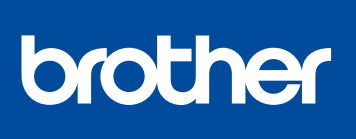

### **HL-L2386DW / HL-L2385DW / HL-L2376DW / HL-L2375DW / HL-L2370DN / HL-L2351DW / HL-L2350DW**

Makinenin paketini açın ve parçaları kontrol edin

**NOT:**

- Kutudan çıkan parçalar bulunduğunuz ülkeye göre değişebilir.
- Kullanılabilir bağlantı arayüzleri, modele bağlı olarak değişiklik gösterir.
- İhtiyacınız varsa doğru arayüz kablosunu satın almalısınız.

Brother makinenizin kurulumuyla ilgili yardım için Video SSS'lar izleyin: <support.brother.com/videos>.

### **USB kablosu**

2 metreden uzun olmayan bir USB 2.0 kablosu (Tip A/B) kullanmanızı öneririz.

### **Ağ kablosu**

Düz Kategori 5 (veya daha büyük) kıvrık çift kablo kullanın.

- Bu *Hızlı Kurulum Kılavuzu* içindeki çizimler HL-L2375DW öğelerini gösterir.
- *Başvuru Kılavuzu*, kutuya dahil edilmeyen ülkelerde ürünle birlikte verilen Brother Yükleme Diski'nde bulunmaktadır.

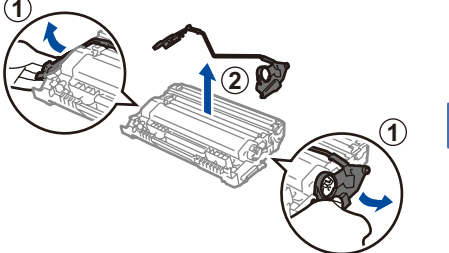

Turuncu parçayı çıkarın. **Insan Amaz Sovetlik Sovetlik**iyice itin.

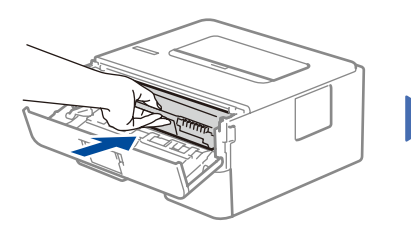

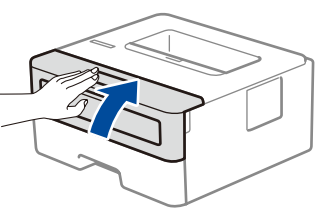

# Ambalaj malzemelerini çıkarın ve drum ünitesi ve toner kartuşu grubunu takın

# Güç kablosunu bağlayın ve makineyi açın

### Kağıt çekmecesine kağıt yükleyin 2

### Dilinizi seçin (gerekirse) 4

3

. . . . . . . . . . .

1

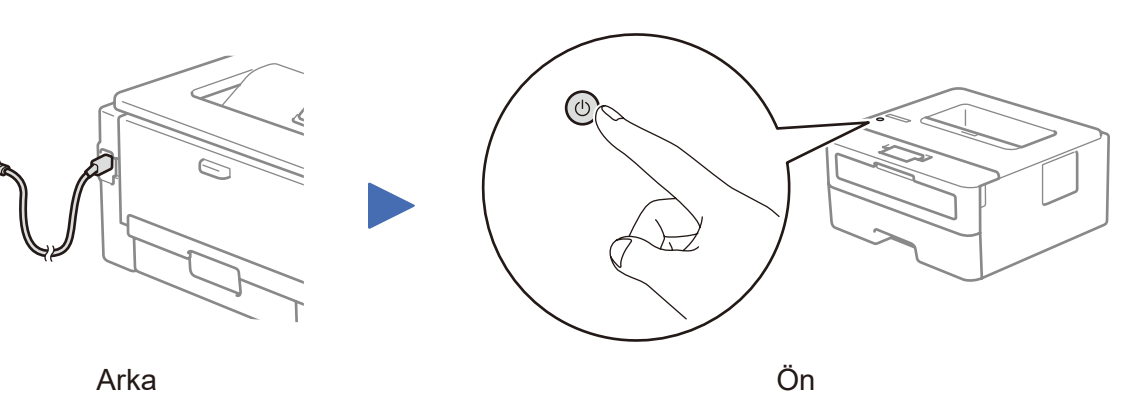

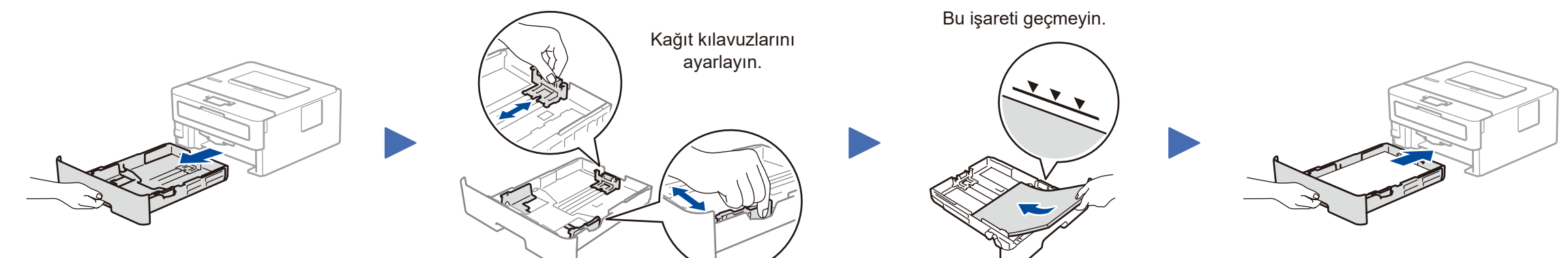

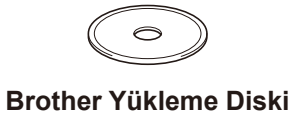

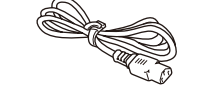

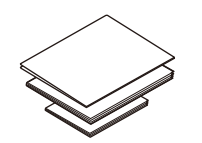

**Hızlı Kurulum Kılavuzu Başvuru Kılavuzu** (yalnızca bazı modeller için) **Ürün Güvenlik Kılavuzu**

- **1.** ▼ veya ▲ düğmesine basarak [Initial Setup] (İlk Kurulum) öğesini seçin ve sonra **OK** düğmesine basın.
- **2.** [Local Language] (Yerel Dil) öğesini seçmek için **OK** düğmesine basın.
- **3.** Dilinizi seçmek için ▼ veya ▲ düğmesine basın ve sonra **OK** düğmesine basın.

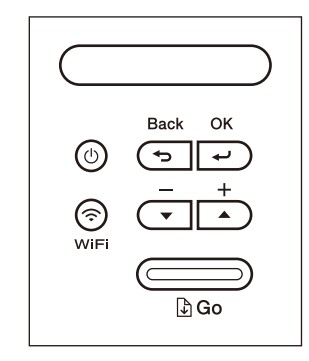

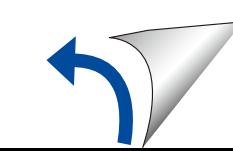

**AC Elektrik Kablosu** (yalnızca bazı modeller için)

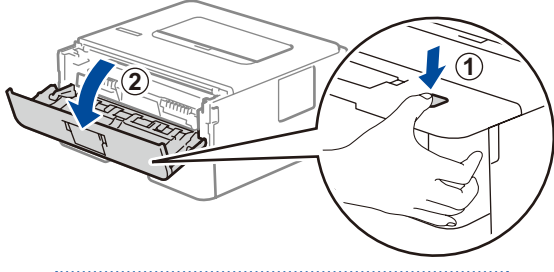

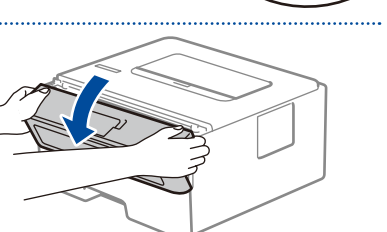

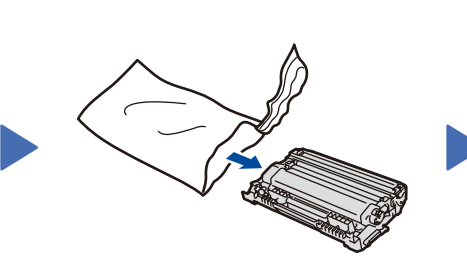

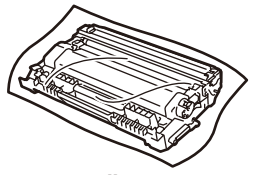

**Drum Ünitesi ve Birlikte Gelen Toner Kartuşu**

### **Güvenli Ağ Erișimi**

Makinenizin varsayılan șifresi, makinenizin arkasındaki etikette bulunur (önünde "Pwd" yazar). Makinenizi yetkisiz erișime karșı korumak için bunu değiștirmenizi șiddetle öneririz.

D01H77001-00 TUR Sürüm A

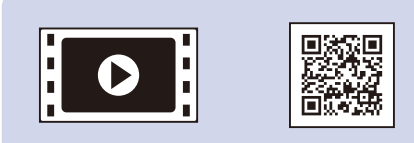

### Makinenize bağlayacak bir cihaz seçin 5

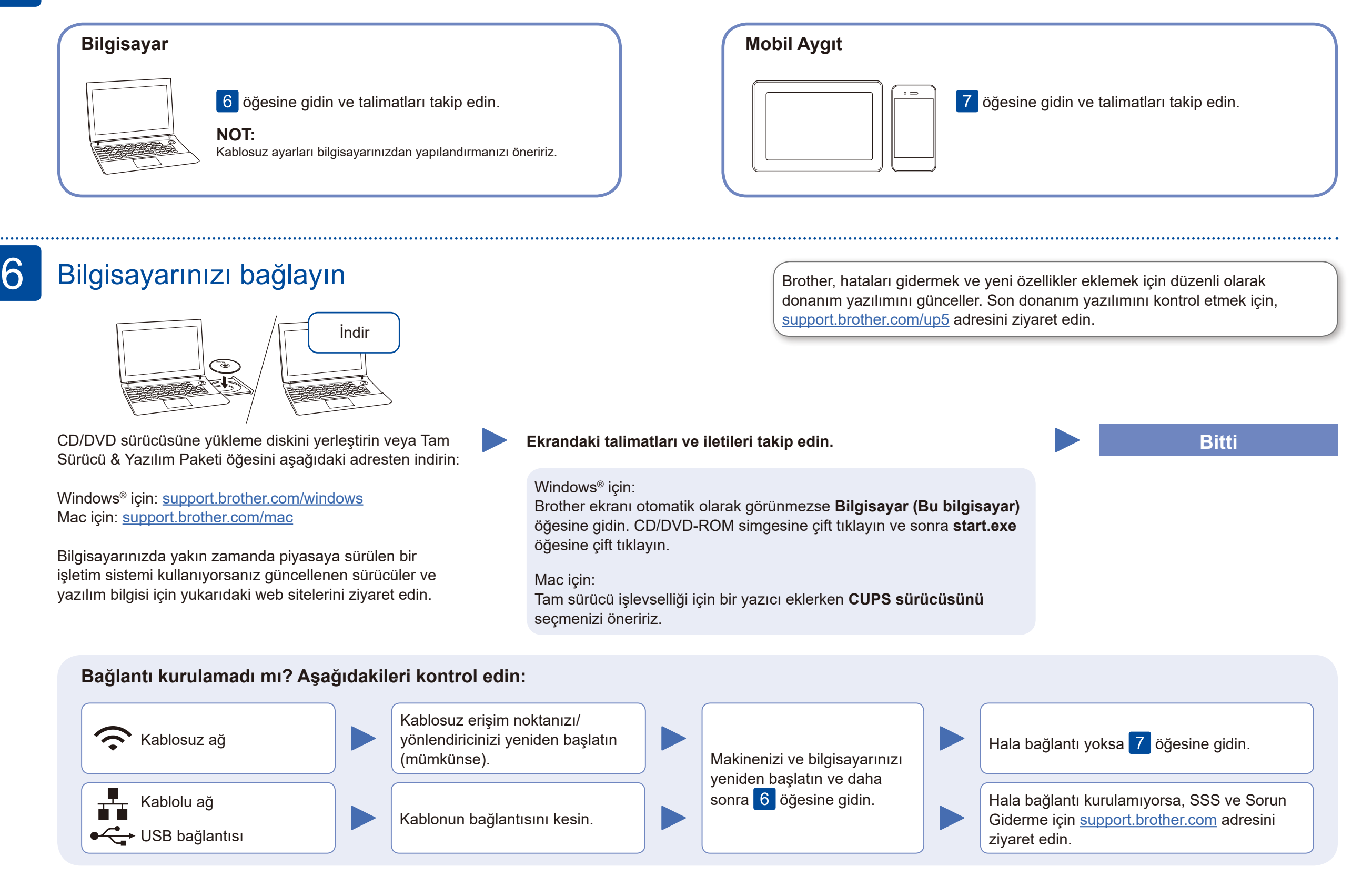

Uygulamaları yüklemek için 8 öğesine gidin.

> **EB**  $Q$

## Alternatif kablosuz kurulumu (Sadece kablosuz modeller)

Kablosuz erişim noktanızdan/yönlendiricinizden SSID (Ağ İsmi) ve Ağ Anahtarını (Şifre) bulun ve aşağıda verilen tabloya yazın.

7

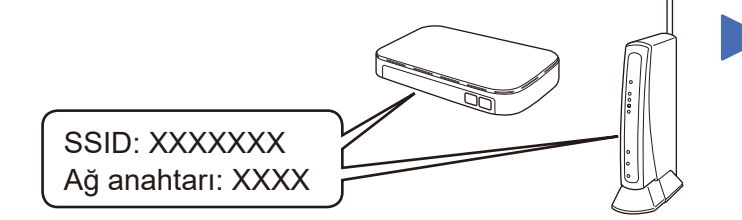

Eğer bu bilgiyi bulamazsanız, ağ yöneticinize veya kablosuz erişim noktası/yönlendirici üreticisine sorun.

Erişim noktanız/yönlendiriciniz için SSID (Ağ Adı) seçin ve Ağ Anahtarını (Şifre) girin.

Kablosuz kurulumu tamamlandıktan sonra, LCD [Bağlandı] öğesini gösterir.

Kurulum tamamlanamazsa Brother makinenizi ve kablosuz erişim noktanızı/yönlendiricinizi yeniden başlatın ve 7 işlemini tekrarlayın.

### **Bilgisayar İçin**

Yazılımı yüklemek için 6 öğesine

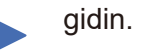

### **Mobil Aygıt için**

Kablosuz erişim noktanız/yönlendiriciniz olmasa bile aygıtınızı ve makinenizi doğrudan bağlayabilirsiniz. Ek kablosuz ağ desteği için, <support.brother.com/wireless-support>adresini ziyaret edin.

# Mobil aygıtınızı kullanarak yazdırma

Mobil aygıtınızı kullanarak App Store, Google Play™ veya Microsoft® Store gibi bir mobil uygulama mağazasından **Brother iPrint&Scan** ücretsiz uygulamamızı indirin ve yükleyin.

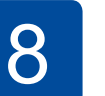

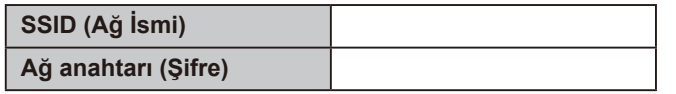

Brother SupportCenter, Brother ürününüz için güncel destek bilgilerini sağlayan mobil bir uygulamadır. İndirmek için App Store veya Google Play™ kullanın.

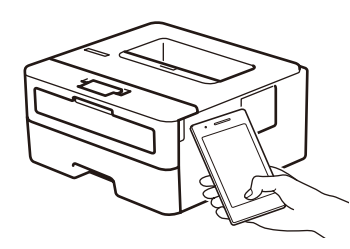

Works with Apple AirPrint

**İsteğe bağlı uygulamalar**

Çeşitli uygulamalar kullanarak mobil aygıtınızdan baskı yapabilirsiniz.

Talimatlar için bkz. *İnternet Üzerinden Kullanım Kılavuzu*.

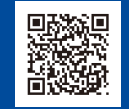

AirPrint, Apple aygıtı kullanıcıları için kullanılabilir. AirPrint'i kullanmak için bir yazılım indirmeniz gerekmez. Daha fazla bilgi için bkz. *İnternet Üzerinden Kullanım Kılavuzu*.

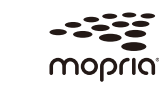

Mobil aygıtınız ve Brother makineniz ile aynı kablosuz ağa bağlı olmalıdır.

Android™ aygıtınızı kullanarak Google Play™'den Mopria® Yazdırma Hizmeti uygulamasını indirip kurun.

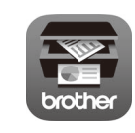

Her menü seçeneğini seçmek için ▲ veya ▼ öğesine basın, sonra onaylamak

için **OK** öğesine basın. [Ağ] > [Kablosuz Ağ] > [Kur. Sihirbazı] seçin ve sonra ▼ öğesine basın.

Ek Kablosuz Desteği: <support.brother.com/wireless-support>

SSS, Sorun Giderme, yazılım ve kılavuzları indirme için, <u>support.brother.com</u> adresini ziyaret edin.<br>Ürün teknik özellikleri için, *İnternet Üzerinden Kullanım Kılavuzu*'na bakınız.